**Tema 3 SRI**

## Instalación y administración de un servidor DNS Bind en Ubuntu Server 11.10

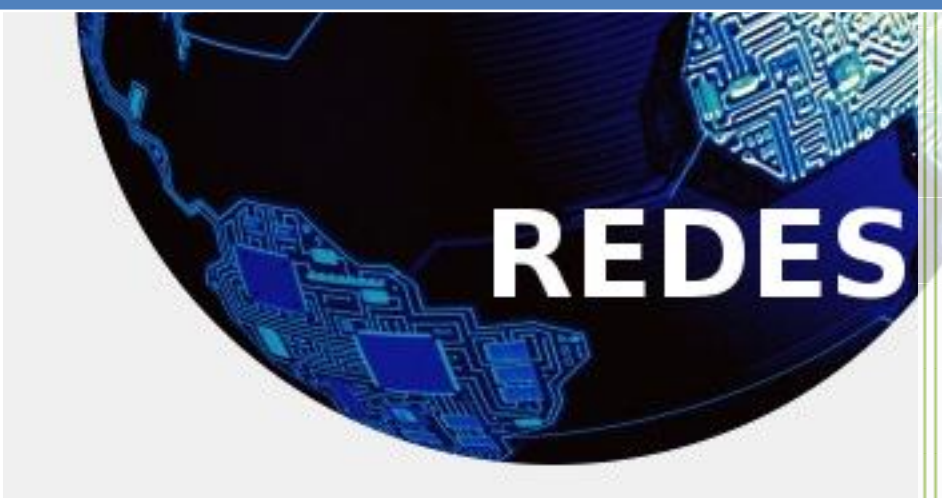

Vicente Sánchez Patón I.E.S Gregorio Prieto Tema 3 SRI

Todos los comandos se ejecutaran como root.

Lo primero será instalar el servicio para ello ejecutamos el siguiente comando, necesitaremos salir a internet:

```
root@vicenteubuntuserver:/home/vicente# apt-get install bind9
```
Ahora será configurar la tarjeta de red del servidor con una dirección ip fija, para ello ejecutamos el siguiente comando:

```
root@vicenteubuntuserver:/home/vicente# nano /etc/network/interfaces
```
Ahora modificamos el fichero de configuración de red, añadiendo la siguiente información:

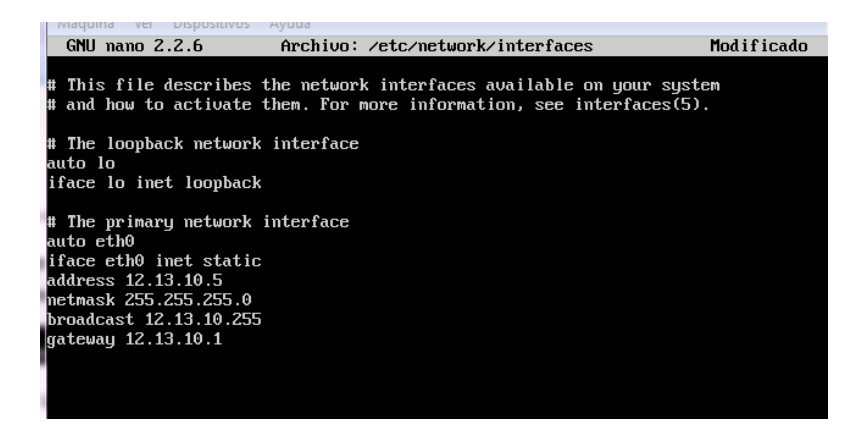

Ahora pasamos a configurar el servicio DNS, para ello nos dirigimos al directorio /etc/bind, creado al instalar el servicio, y comprobamos las carpetas que tiene:

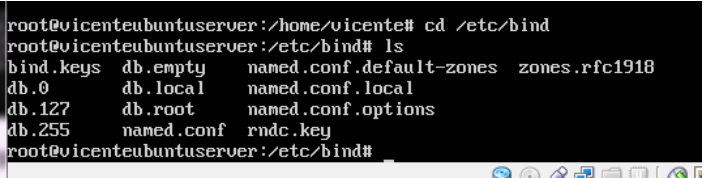

Primero configuramos las zonas de nuestro dominio, la directa y la inversa, para ello tenemos que modificar el fichero named.conf.local, añadiendo las siguientes líneas:

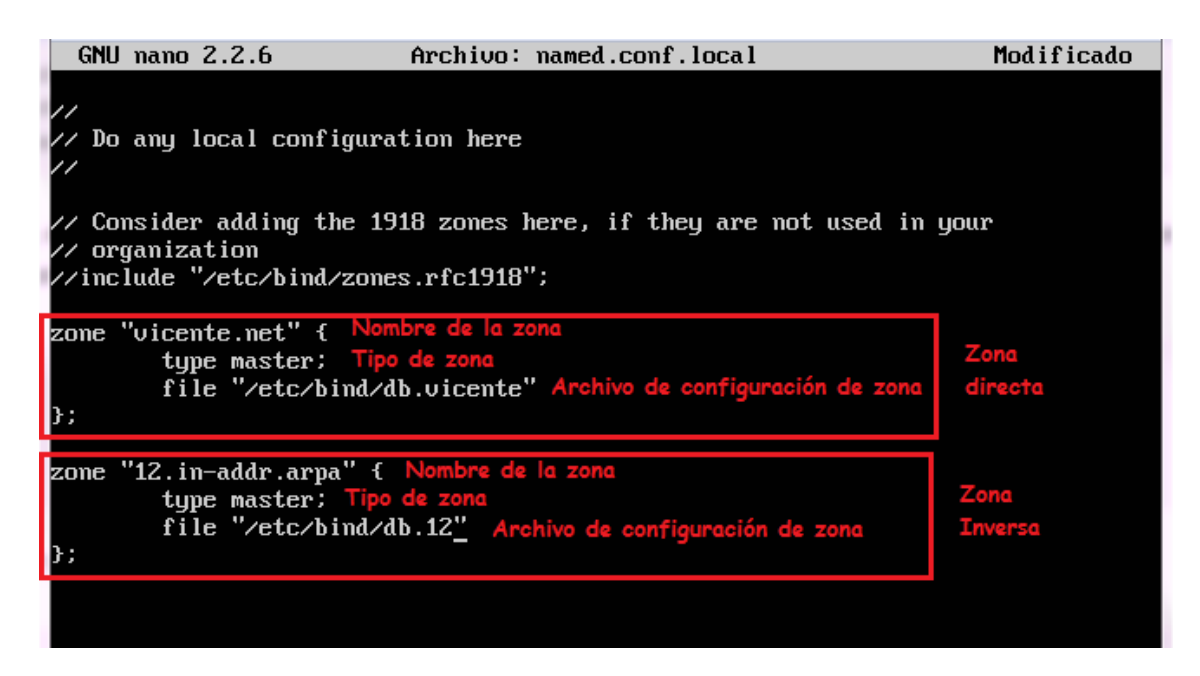

Ahora configuramos los ficheros de cada zona, empecemos por la zona directa para ello hacemos una copia del fichero db.local, al nuevo fichero le llamamos db.vicente, para ello ejecutamos el siguiente comando:

root@vicenteubuntuserver:/etc/bind# cp db.local db.vicente root@vicenteubuntuserver:/etc/bind# ls

Abrimos el nuevo fichero y lo configuramos de la siguiente manera, cambiamos todos los localhost por el nombre de la zona, es decir Vicente.net, el contenido será el siguiente:

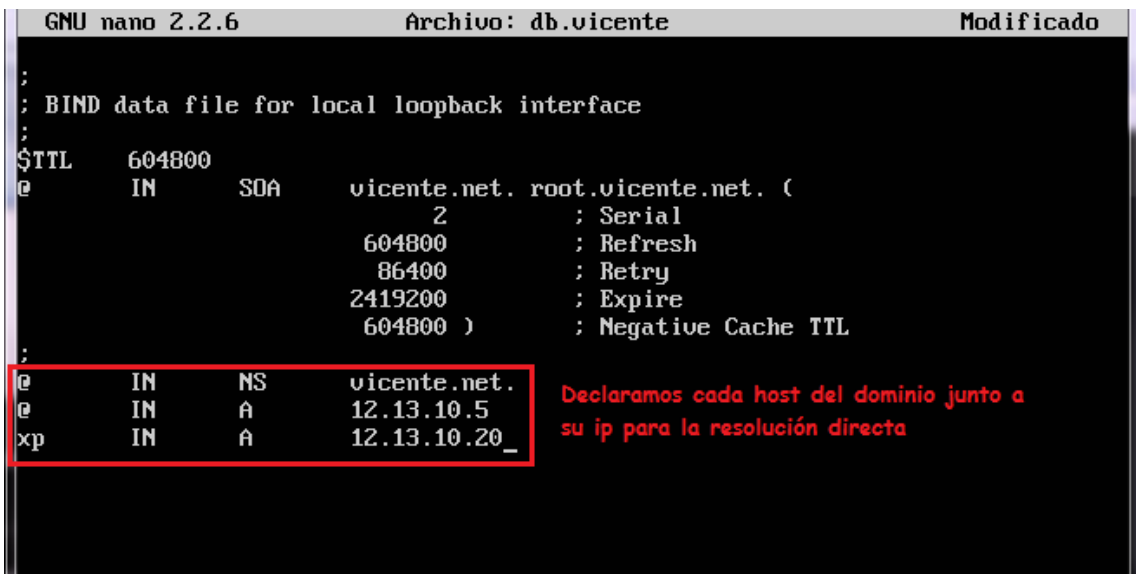

Para configurar la zona inversa, hacemos una copia del fichero db.127 llamándolo db.12, para ello ejecutamos el siguiente comando:

## root@vicenteubuntuserver:/etc/bind# cp db.127 db.12 root@vicenteubuntuserver:/etc/bind#

Abrimos el nuevo fichero y lo configuramos de la siguiente manera, cambiamos todos los localhost por el nombre de la zona, es decir Vicente.net, el contenido será el siguiente:

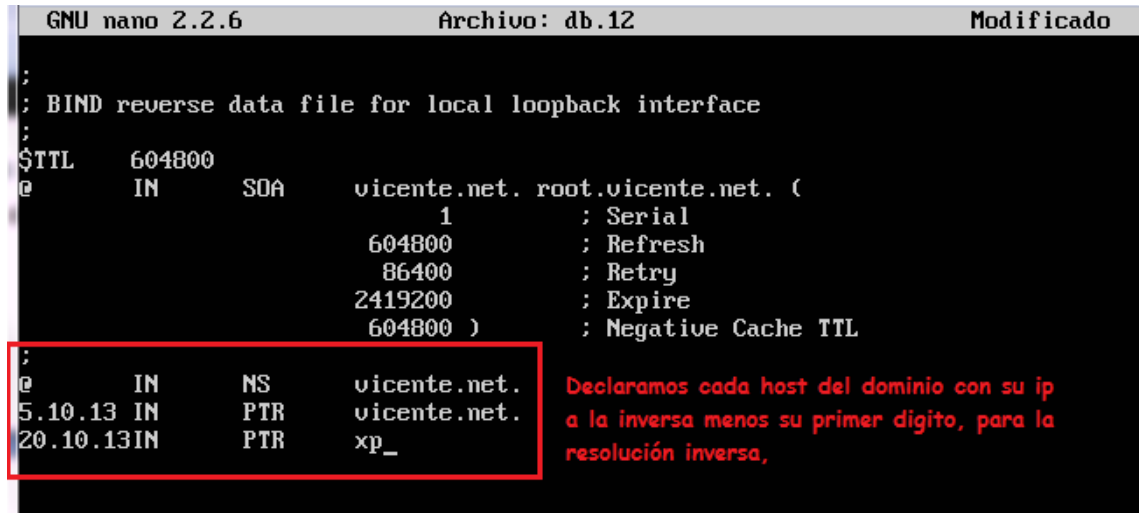

A continuación modificamos los DNS de nuestro equipo servidor para ello modificamos el fichero /etc/resolv.conf, el contenido será el siguiente:

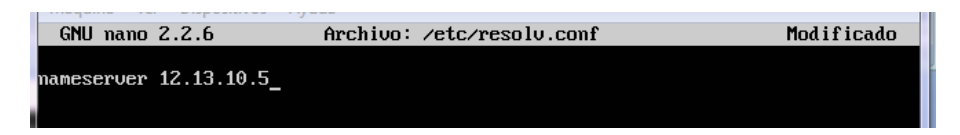

Una vez configuremos o hagamos algún cambio en la configuración de DNS actualizamos el servicio para ello ejecutamos el siguiente comando:

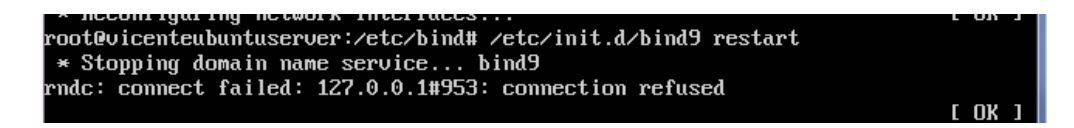

Con esto habremos configurado básicamente el servidor DNS bind.